## **Color Scheme**

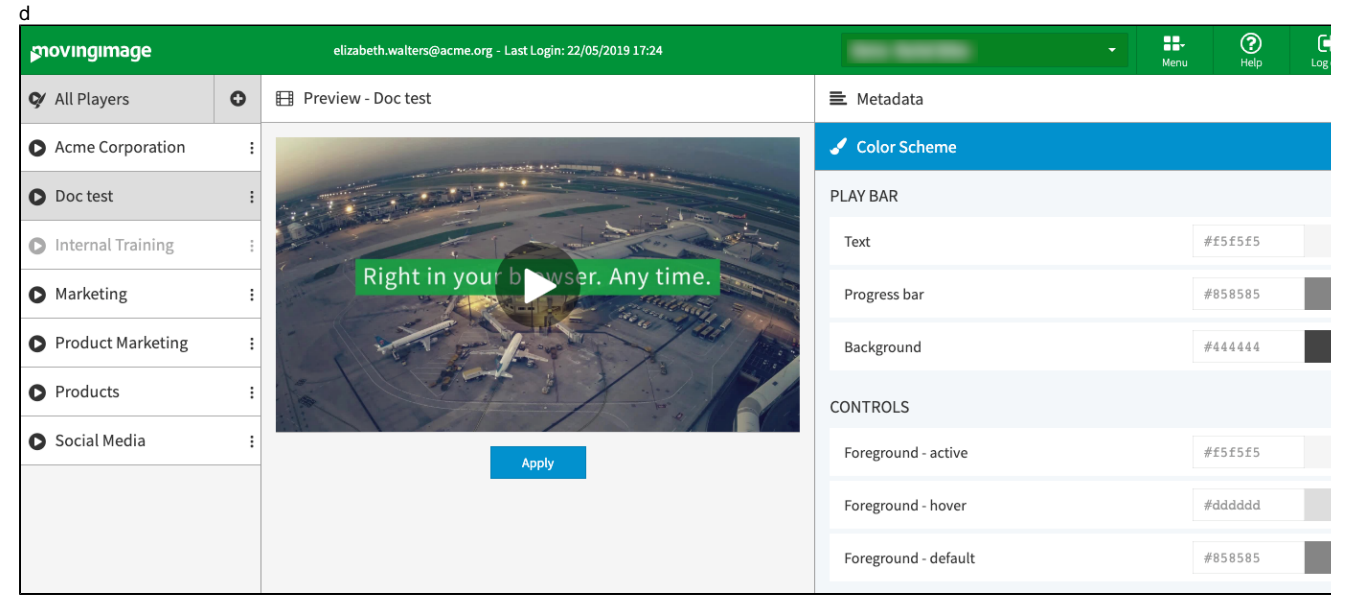

You can make the following color settings in the accordion menu **Color Scheme**:

- play bar
- controls
- control bar
- 1. You can basically make a color adaption, by clicking on the color field in the respective player component that you want to customize (e. g. "Background"). This opens a color selection box.

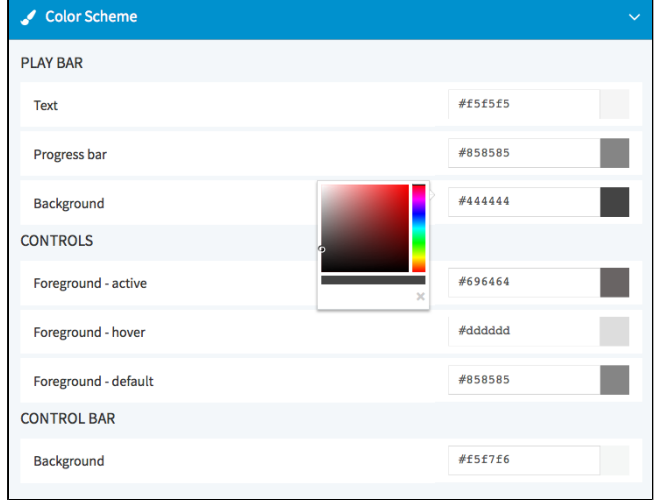

- 2. The currently selected color is marked by a small circle. First select the shade in the vertical color bar.
- 3. Select the color with the color picker. Your selection is applied directly in the preview of the player.
- 4. Alternatively, you can enter the HEX code of the color type.
- 5. To make your customization visible in the public player, click the [ Apply ] button beneath the preview player.

Changes applied to the player settings affect all published videos that use this player.⊕